## **How to Access Consumer Reports through South Burlington Public Library**

- 1. Go to <https://southburlingtonlibrary.org/online-learning>
- 2. Select **Consumer Reports**.

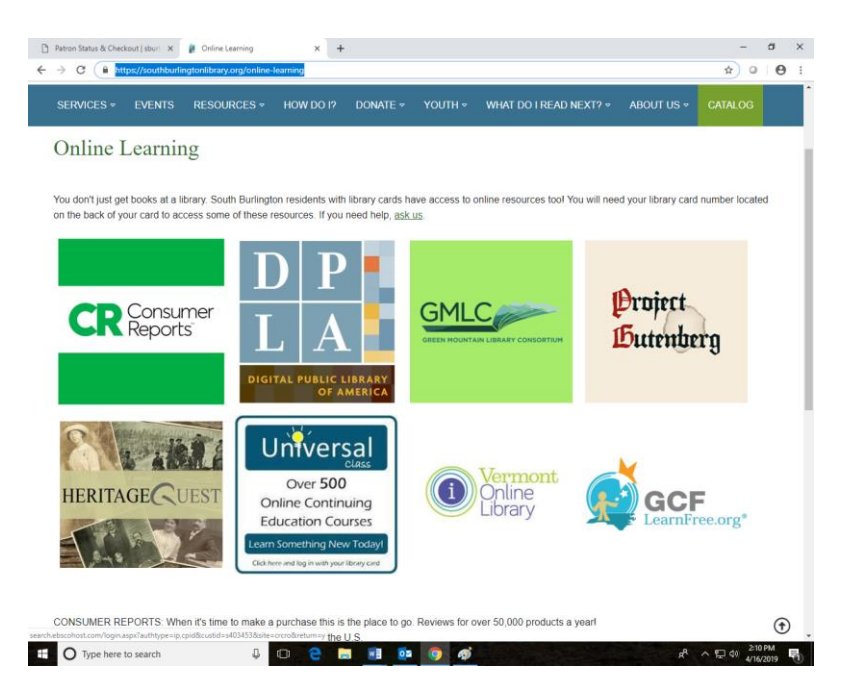

3. Enter in the barcode number located on the back of your Library Card under Patron ID. Select **Sign In**.

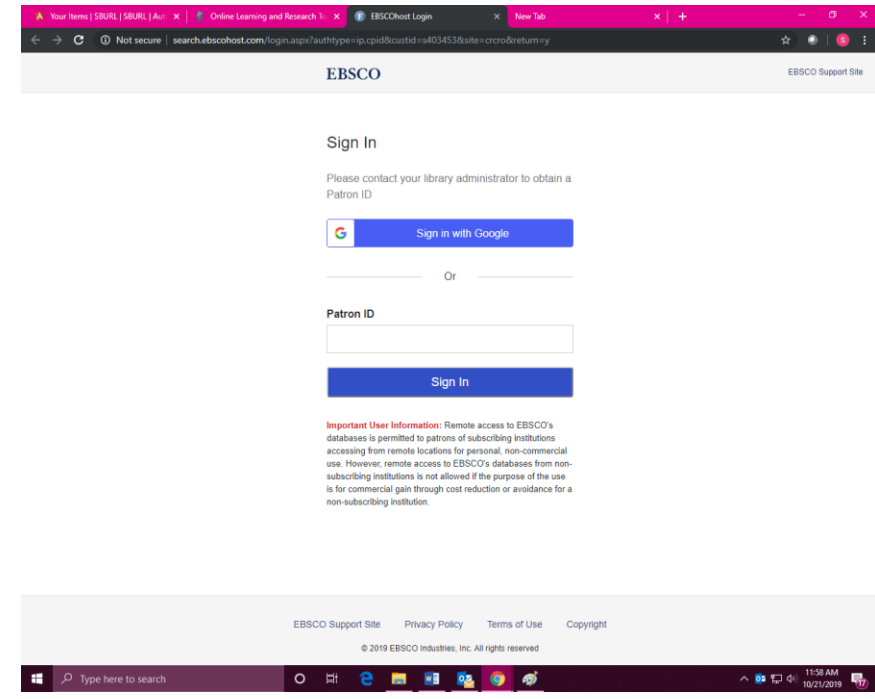

4. Select the Consumer Reports website.

## SOUTH BURLINGTON PUBLIC LIBRARY **CR** Consumer ConsumerReports.org

**Select Resource** 

If you have any questions or need further instruction you may call us at (802) 846-4140, email us at [sbplinfo@southburlingtonvt.gov](mailto:sbplinfo@southburlingtonvt.gov) or stop by the library to fill out a one-on-one *Technology Appointment Request*.